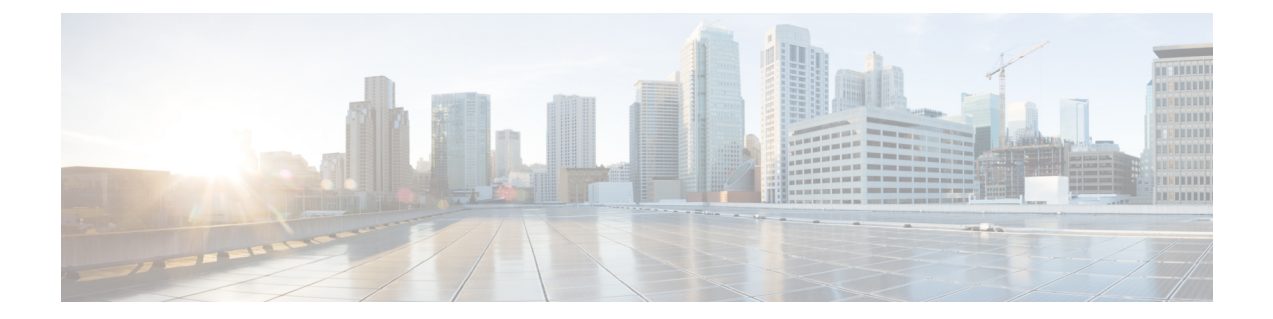

## **ppp accounting** ~ **quit**

• [プライマリ](#page-1-0), 2 ページ

 $\overline{\mathsf{I}}$ 

• [privilege](#page-3-0) level, 4 ページ

## <span id="page-1-0"></span>プライマリ

**\_\_\_\_\_\_\_\_\_\_\_\_\_\_\_\_\_\_\_**

**\_\_\_\_\_\_\_\_\_\_\_\_\_\_\_\_\_\_\_**

**\_\_\_\_\_\_\_\_\_\_\_\_\_\_\_\_\_\_\_**

指定されたトラストポイントをルータのプライマリ トラストポイントとして割り当てるには、 ca-trustpoint コンフィギュレーション モードで **primary** コマンドを使用します。

**primary** *name*

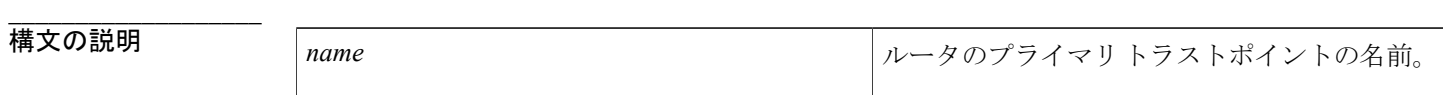

**\_\_\_\_\_\_\_\_\_\_\_\_\_\_\_\_\_\_\_** デフォルトの動作や値はありません。

**\_\_\_\_\_\_\_\_\_\_\_\_\_\_\_\_\_\_\_** CA トラストポイント コンフィギュレーション

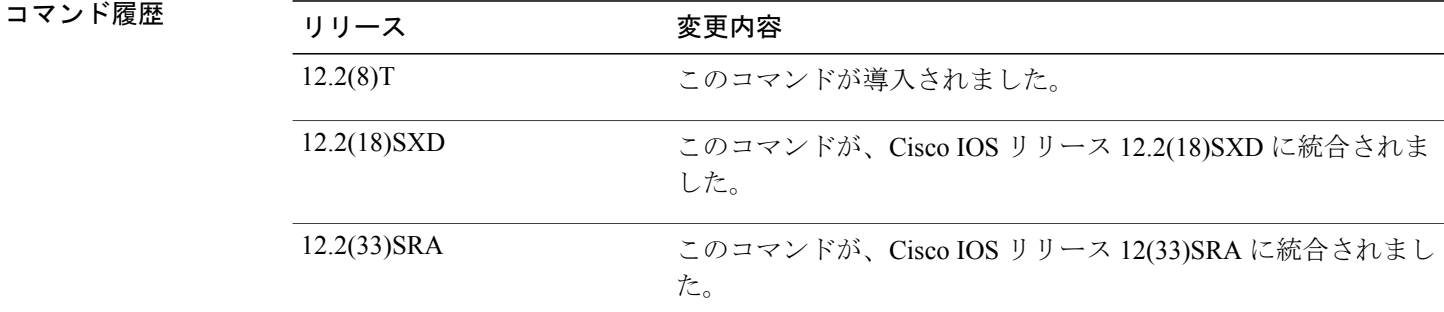

使用上のガイドライン 特定のトラストポイントをプライマリとして指定するには、primary コマンドを使用します。 このコマンドを設定する前に、トラストポイントを定義してca-trustpointコンフィギュレーション モードを開始する **crypto ca trustpoint** コマンドを有効にしておく必要があります。

例 次に、トラストポイント「ka」をプライマリ トラストポイントとして設定する例を示します。

cr ypto ca trustpoint ka enrollment url http://xxx primary crl option al

 $\overline{\mathsf{I}}$ 

**\_\_\_\_\_\_\_\_\_\_\_\_\_\_\_\_\_\_\_**

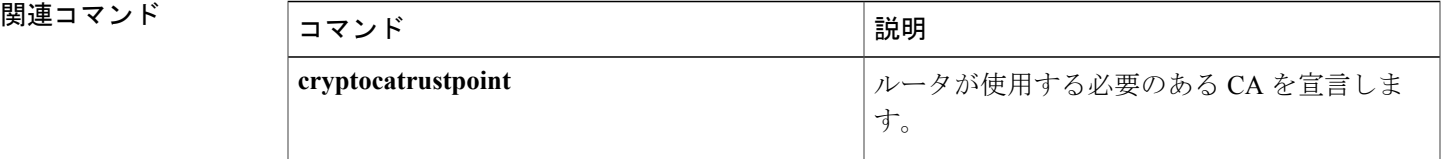

## <span id="page-3-0"></span>**privilege level**

回線のデフォルト権限レベルを設定するには、ラインコンフィギュレーションモードで**privilege level** コマンドを使用します。回線のデフォルト ユーザ権限レベルに戻すには、このコマンドの **no** 形式を使用します。

**privilege level** *level* **no privilege level**

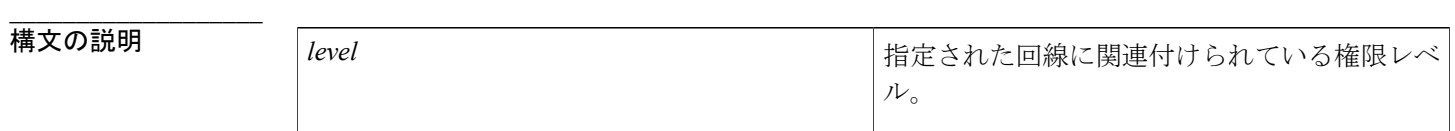

コマンドデフォルト レベル 15 は、イネーブル パスワードによって許可されるアクセスレベルです。 レベル 1 は、通常の EXEC モード ユーザ権限です。

**\_\_\_\_\_\_\_\_\_\_\_\_\_\_\_\_\_\_\_** ライン コンフィギュレーション

**\_\_\_\_\_\_\_\_\_\_\_\_\_\_\_\_\_\_\_**

**\_\_\_\_\_\_\_\_\_\_\_\_\_\_\_\_\_\_\_**

コマンド履歴 コーラ ホテナウ

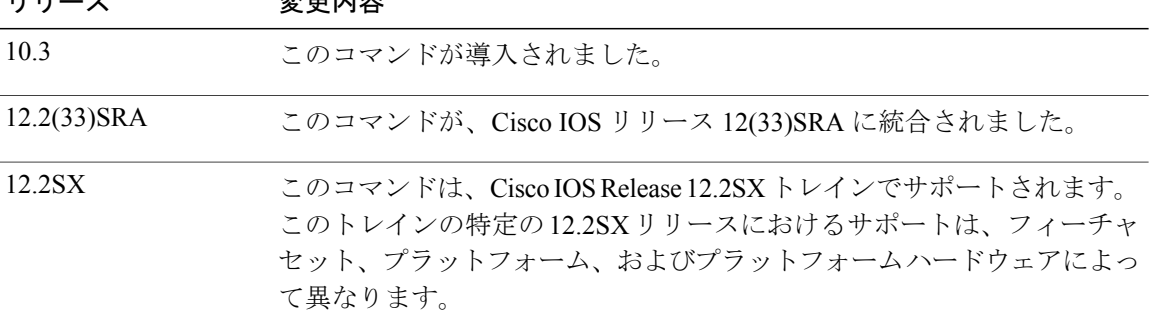

**\_\_\_\_\_\_\_\_\_\_\_\_\_\_\_\_\_\_\_** 使用上のガイドライン ユーザは、回線にログインし、別の権限レベルを有効にすることで、このコマンドを使用して設 定した権限レベルを上書きできます。また、**disable** コマンドを使用することにより、権限レベル を引き下げることができます。上位の権限レベルのパスワードがわかっていれば、ユーザはその パスワードを使用して上位の権限レベルをイネーブルにできます。

特定のユーザまたは回線に対するコマンドのサブセットを指定するには、レベル 0 を使用できま す。たとえば、ユーザ「guest」に対し **show users** コマンドと **exit** コマンドだけを使用することを 許可できます。

回線の使用を制限するには、コンソール回線に高い権限レベルを指定してください。

(注)

Cisco IOS リリース 12.2SXI 以前は、Webauth(Web 認証)を正常に実行するためには Access Control System(ACS)で権限レベル 15 を設定する必要がありました。このリリースより後で は、ACS の権限設定は必須ではなくなりました。

(注)

**privilege level** コマンドでは一部の CLI コマンドがサポートされていません。たとえば、**router bgp**や**defaultinterface**などのコマンドには権限レベルを関連付けることができません。グロー バル コンフィギュレーション CLI では、これらのサポートされていないコマンドに対する権 限レベルの割り当てが許可されますが、これらのコマンドはルータの実行設定の一部にはなり ません。

**\_\_\_\_\_\_\_\_\_\_\_\_\_\_\_\_\_\_\_**

例 次の例では、補助回線での権限レベル 5 の設定が示されています。補助回線を使用するすべての ユーザには、デフォルトで権限レベル 5 が割り当てられます。

> line aux 0 privilege level 5 次の例では、すべての show ip コマンド(すべての show コマンドを含む)を権限レベル7に設定 します。

privilege exec level 7 show ip route これは、次のコマンドと同等です。

privilege exec level 7 show 次の例では、**show ip route** コマンドをレベル 7 に設定し、**show ip** コマンドをレベル 1 に設定しま す。

privilege exec level 7 show ip route privilege exec level 1 show ip

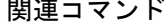

**\_\_\_\_\_\_\_\_\_\_\_\_\_\_\_\_\_\_\_**

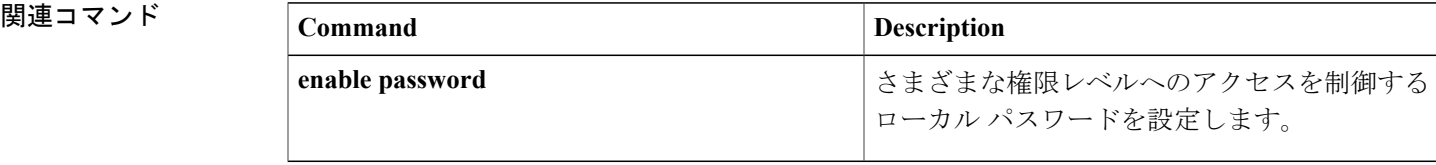

**6**

T